# **USER GUIDE**

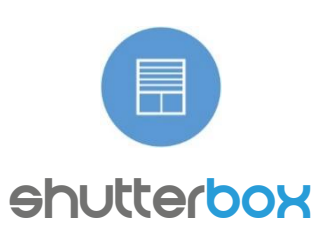

OPEN AND CLOSE ROLLER SHUTTERS FROM ANYWERE IN THE WORLD

ShutterBox is smart, universal, electric motor controller dedicated to control blinds, awnings, projection screens and other powered by single phase, AC motor. It can be controlled wirelessly, using uWiFi technology with smartphones and tablets or using local shutter switches.

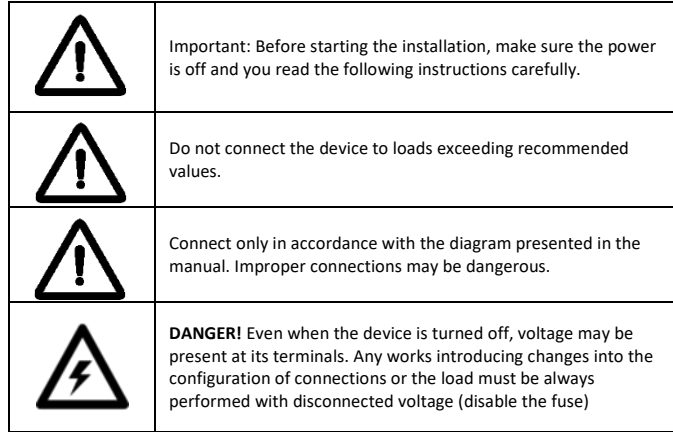

**INSTALATION**

1. Connect shutterBox according to the diagram.

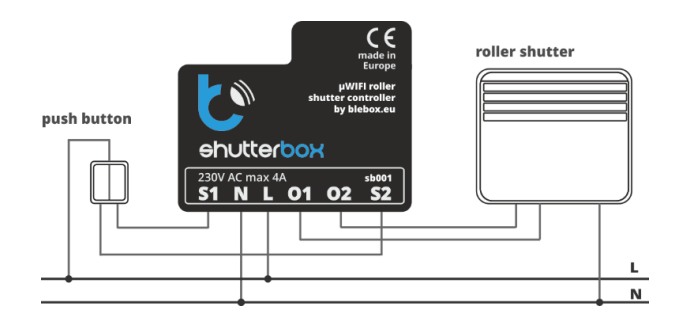

2. Place the device in the flush-mounted box (deepen or double) in the roller shutters case, etc.

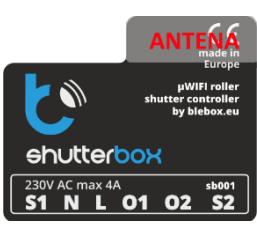

# 3. Make sure the device is properly connected and the antenna is far away from metal objects, electrical cables, etc., which may affect the signal. 4. Turn on the power.

## **SETTINGS**

1. Before using the device must be configured. This can be made by the applications wBox or by the browser. It is also possible to use without any configuration, but this is not recommended.

#### **Browser**

2. Use your computer to connect to the wireless network (shutterBox - \*\*\*\*\*\*\* where\*\*\*\* is the serial number of the device).

3. Open a web browser link[: http://192.168.4.1](http://192.168.4.1/)

## **Application**

4. Download the application WBox on your smartphone or any other mobile device.

5. Using a smartphone or tablet, connect to the wireless network (shutterbox - \*\*\*\*\*\*\* where \*\*\*\* is the serial number of the device).

6. Open the application WBox.

7. At the top of the screen appears the new controller.

8. Use the button "+" to add the device to the list.

9. Select the device added to the list.

#### **Browser and application**

10. Select "Settings" in the top menu, set the device name (important when you want to use multiple devices) and go to the network settings. Keep in mind that if you change the AP name or password, the phone will be disconnected and must be reconnected to continue.

11. Select your home network and press the Connect button. If necessary, enter the network password. After a successful connection you will see the IP address of your device.

12. If you want to protect your device with a password, select "Settings" in the top menu, select the option password, enter your password.

13. To use the setting Smart Positioning, please start the automatic calibration in the top menu.

14. Save your settings.

15. Reconnect your mobile device to the home network. Now you can control shutterBox using a web browser, adding it to the main screen or control by the applications wBox and get so much more ability to control multiple devices, also from anywhere (Internet connection required).

16. The roller shutter can be controlled also by a wall switch. If it is running in the wrong direction, it can be modified through the application in the device settings without any electrical modification.

17. To get updates and new features, use the Firmware Update.

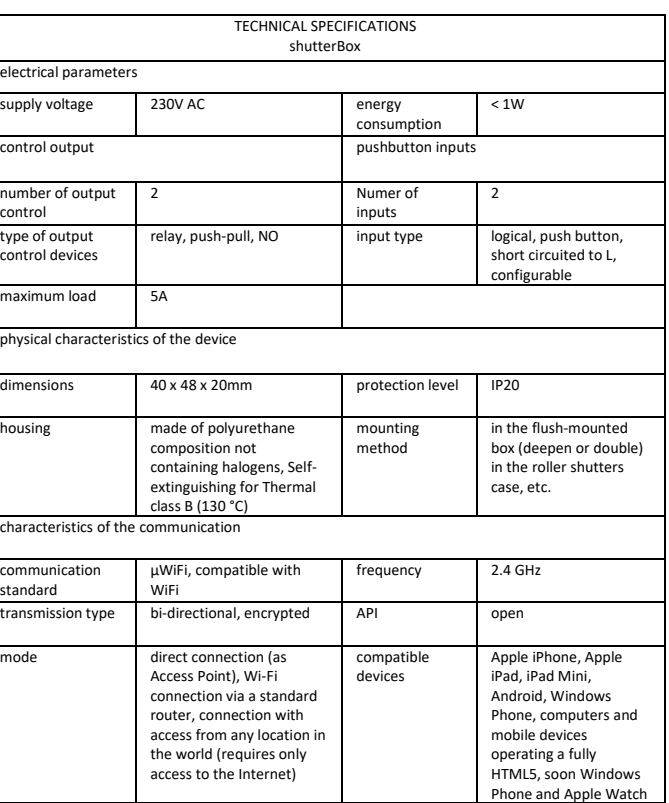

For more information and technical support contact your Blebox.eu dealer, visit the www.blebox.eu website or send us an e-mail: info@blebox.eu

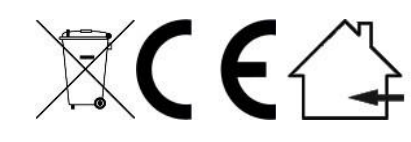

**Proudly made by:** Blebox sp. z o.o. Kunickiego 63 Street, 54-616 Wrocław, Poland www.blebox.eu